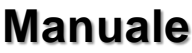

Ē

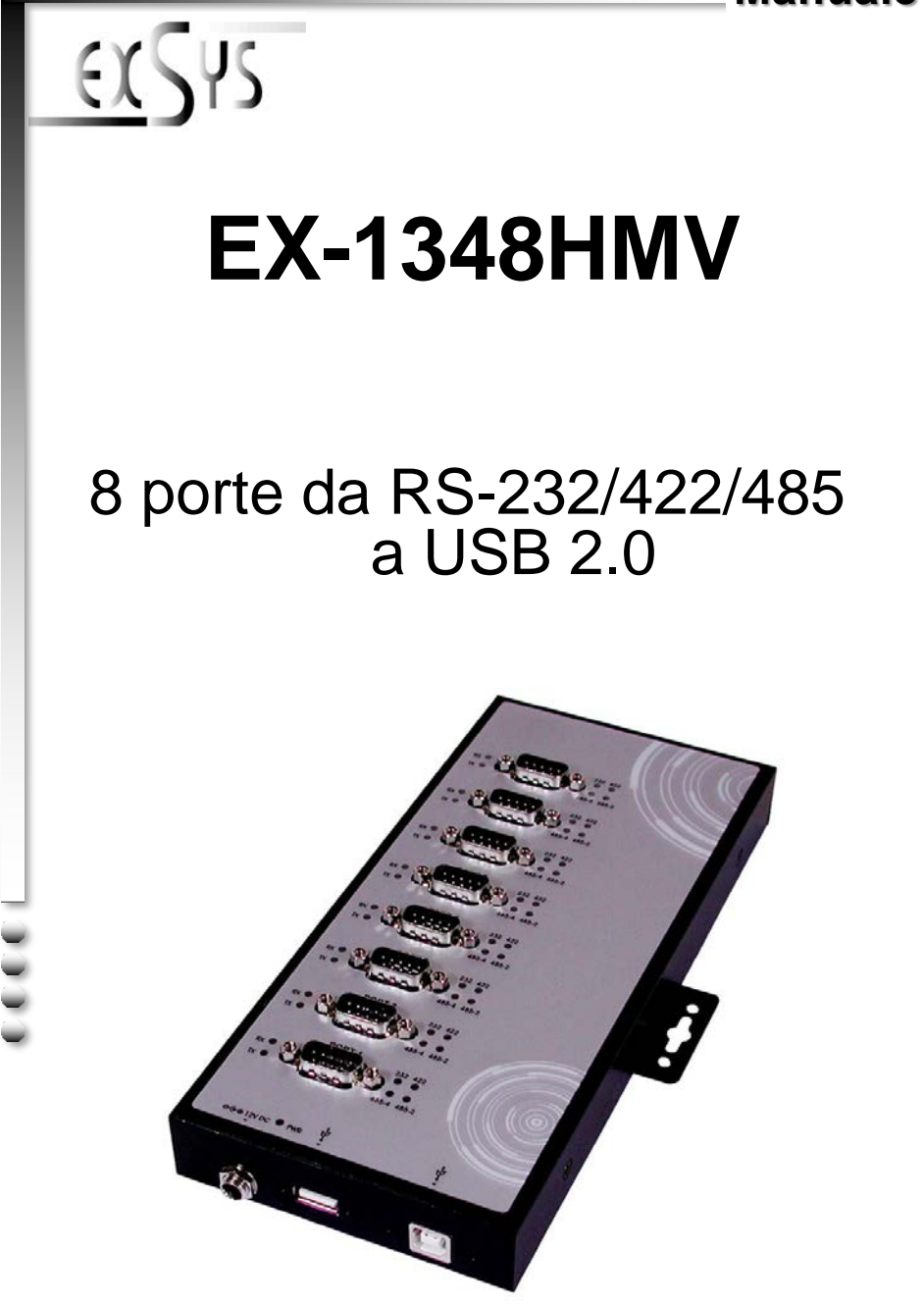

**Manual**

Vers. 1.0 / 20.10.15

# **INDICE**

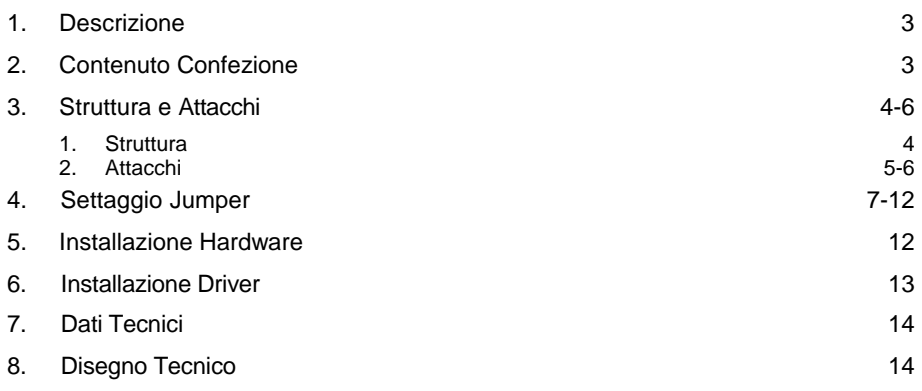

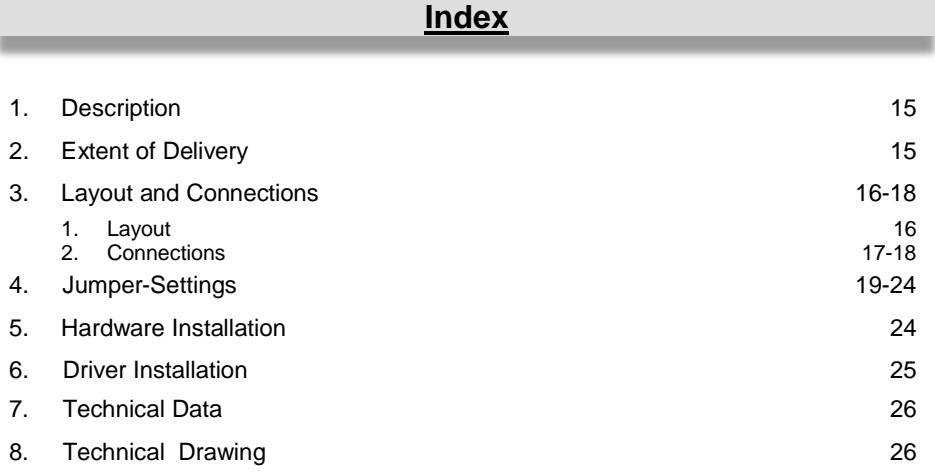

## **1. Descrizione**

L'EX-1348HMV è un modulo per la conversione da USB 2.0 a otto interfacce RS-232/422/485 con porte FIFO 16C550 per il collegamento di dispositivi periferici seriali ad alta velocità (ad esempio modem, plotter, ecc.). Il modulo USB è compatibile con Hot Plug & Play. Non sono necessari ponticelli o impostazioni per impostare gli indirizzi I/O e gli interrupt, poiché le impostazioni vengono effettuate automaticamente dal sistema (BIOS) e durante l'installazione del sistema operativo. L'EX-1348HMV è dotato di una porta USB avvitata e di una porta di alimentazione avvitata. Nella fornitura è compreso un kit DIN-RAIL per l'installazione su una guida portante. I diversi tipi di trasmissione sulle porte possono essere impostati utilizzando i dip switch interni al dispositivo.

#### **Specifiche:**

- 8 RS-232/422/485 tramite USB 2.0
- ConnettoreSUB-D a 9 pin
- Supporta RS-232, RS-422, 2 Fili RS-485 e 4 Fili RS-485
- **Sportello a parete per una facile installazione**
- Supporta Windows 9.x ME/ 2000/ XP/ Vista/ 7/ 8.x/ 10/ Server 20xx/ Linux/ MAC
- **Certificati per** CE / FCC / RoHS / WEEE DE97424562

# **2. Contenuto Confezione**

Prima di procedere al collegamento tra l'EX-1348HMV al PC, controllare innanzitutto il contenuto della confezione:

- EX-1348HMV
- CD con Driver
- Manuale D'uso
- Cavo USB (Avvitabile)
- Alimentatore DC (12V/3A)
- Kit GUIDA DIN

### **3. Struttura e Attacchi**

### **3.1 Struttura**

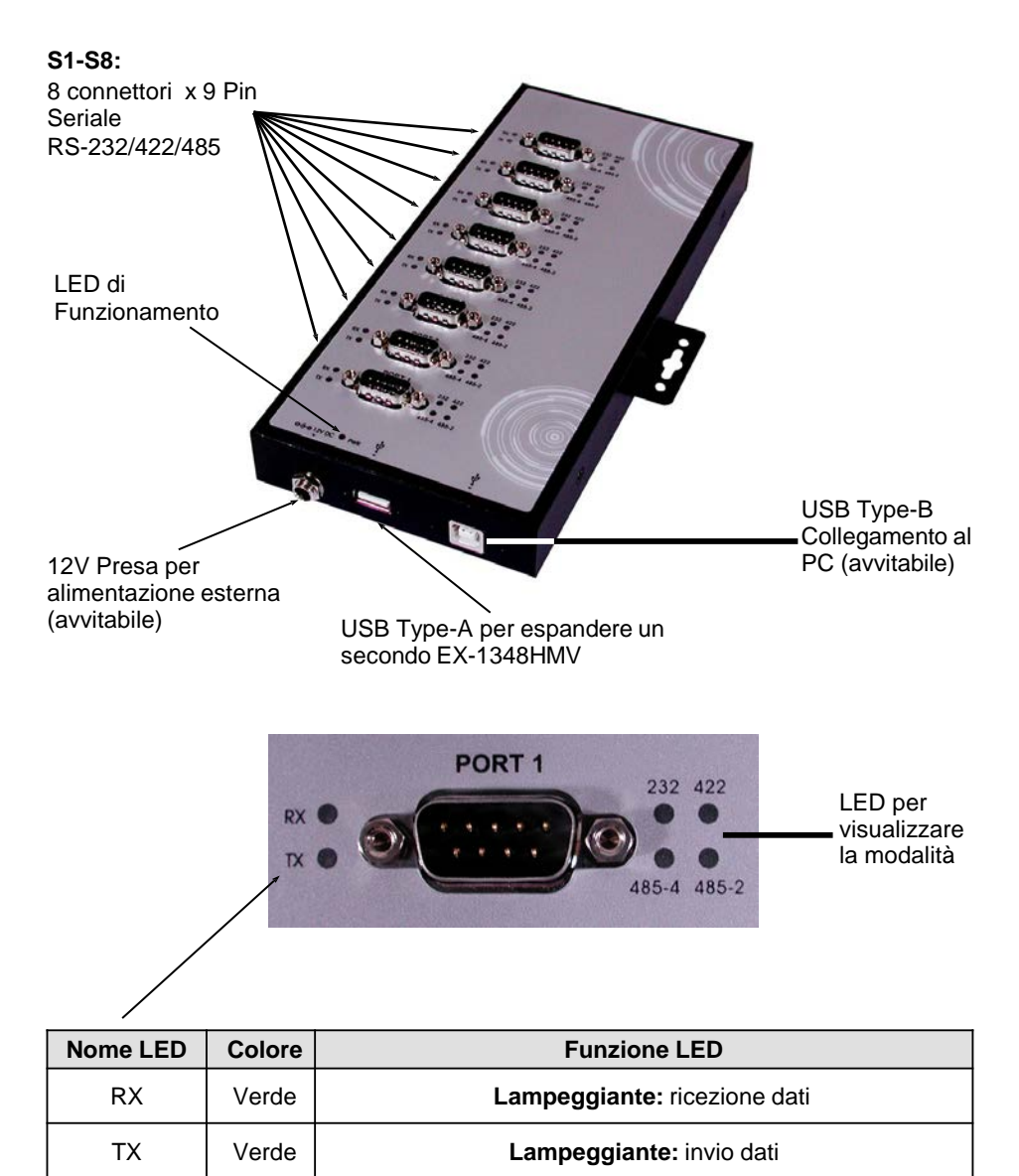

4

----------

# **3. Struttura e Attacchi**

# **3.2 Attacchi**

**Connettore da 12 Volt:**

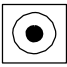

**ATTENZIONE!!!**

**Da utilizzare solo con alimentatore opzionale!**

#### **Connettore USB Type-B:**

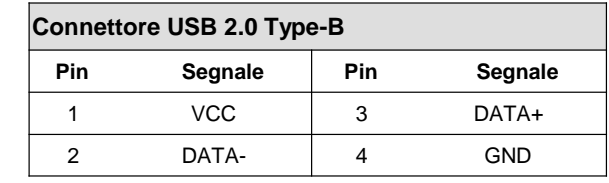

#### **Connettore DB 9M:**

#### RS232 Pin Assignment

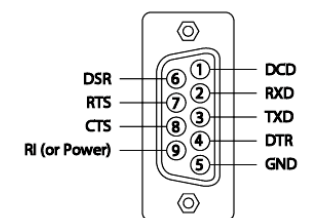

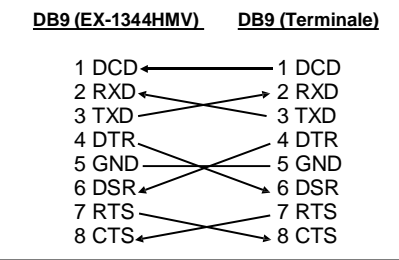

#### RS422 and RS485-4wire Pin Assignment

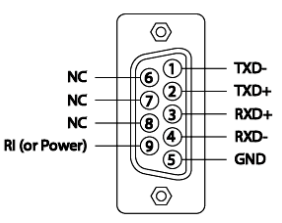

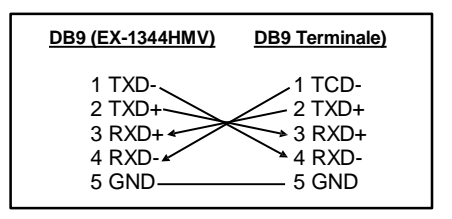

### **3. Struttura e Attacchi**

### **3.2 Attacchi**

**Connettore DB 9M:**

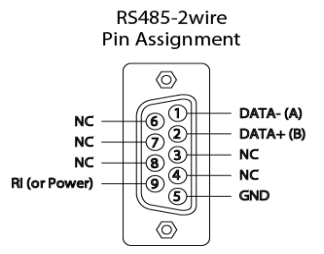

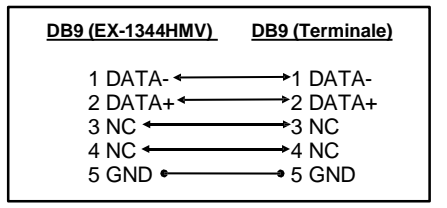

Ci sono 24 ponticelli all'interno dell'EX-1348HMV. Di questi, 8 ponticelli sono per la modalità (**JP1-JP8**), 8 ponticelli (**JP9-JP16**) servono per impostare l'alimentazione sul pin 9 del connettore DB9 e gli altri 8 ponticelli sono per la terminazione (**JP17-JP24**) (vedi immagine sotto). Per modificare la posizione del ponticello, è necessario aprire il coperchio sul fondo dell'EX-1348HMV con 2 viti. Il ponticello è numerato e quindi è possibile vedere quale ponticello è per quale porta.

Nelle tabelle seguenti a pagina 8 e 9, è possibile vedere l'impostazione del ponticello di modalità, del ponticello di terminazione e del ponticello di accensione sul pin 9 o sul lato interno del coperchio.

parte inferiore:

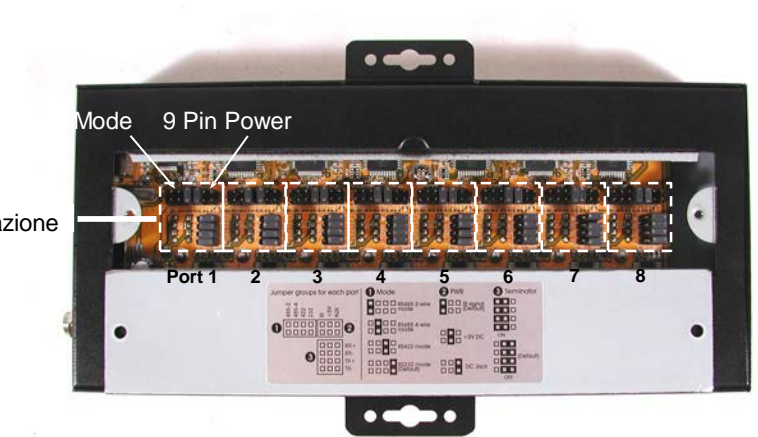

Terminazione

### **Modalità Ponticello (JP1-JP8)**

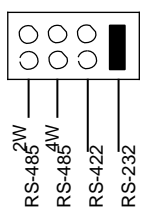

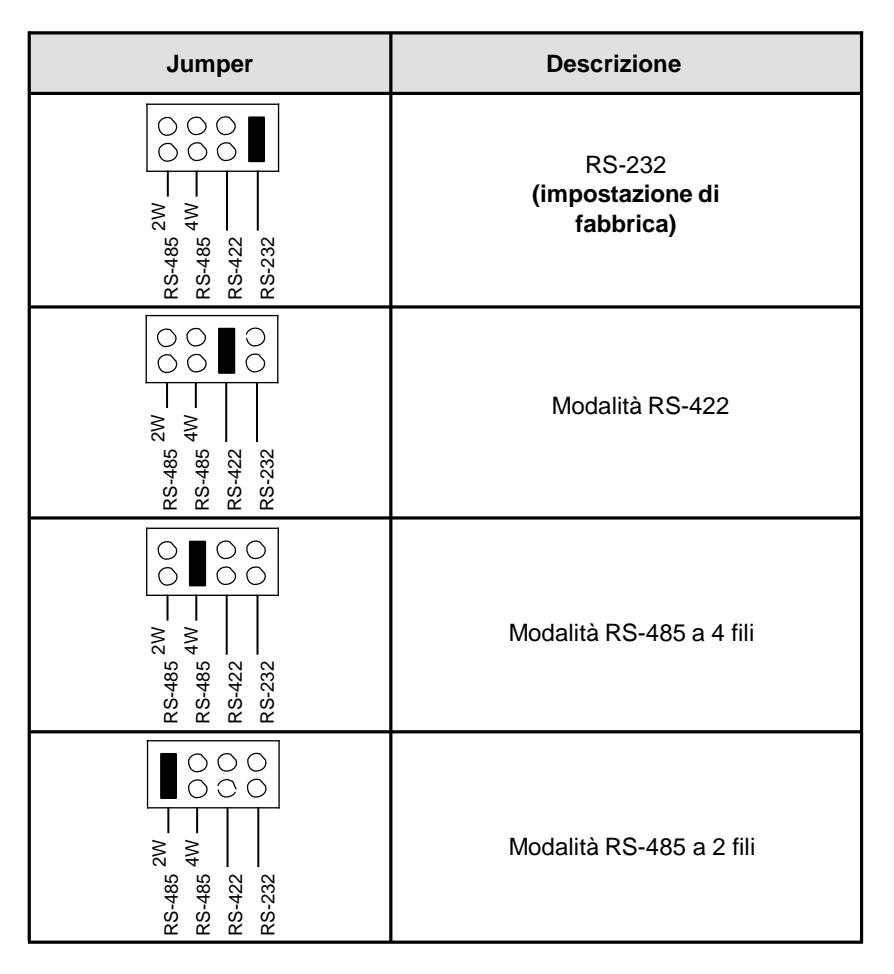

### **Alimentazione al ponticello a 9 pin (JP9-JP16)**

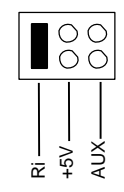

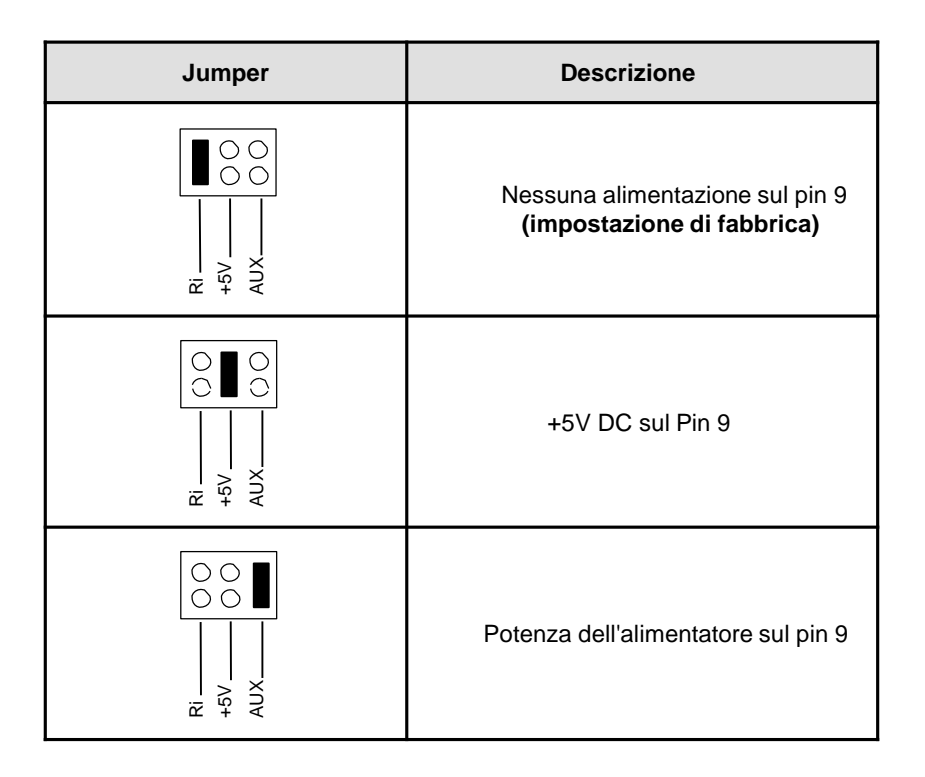

# **Ponticelli di terminazione (JP17-JP24)**

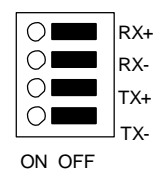

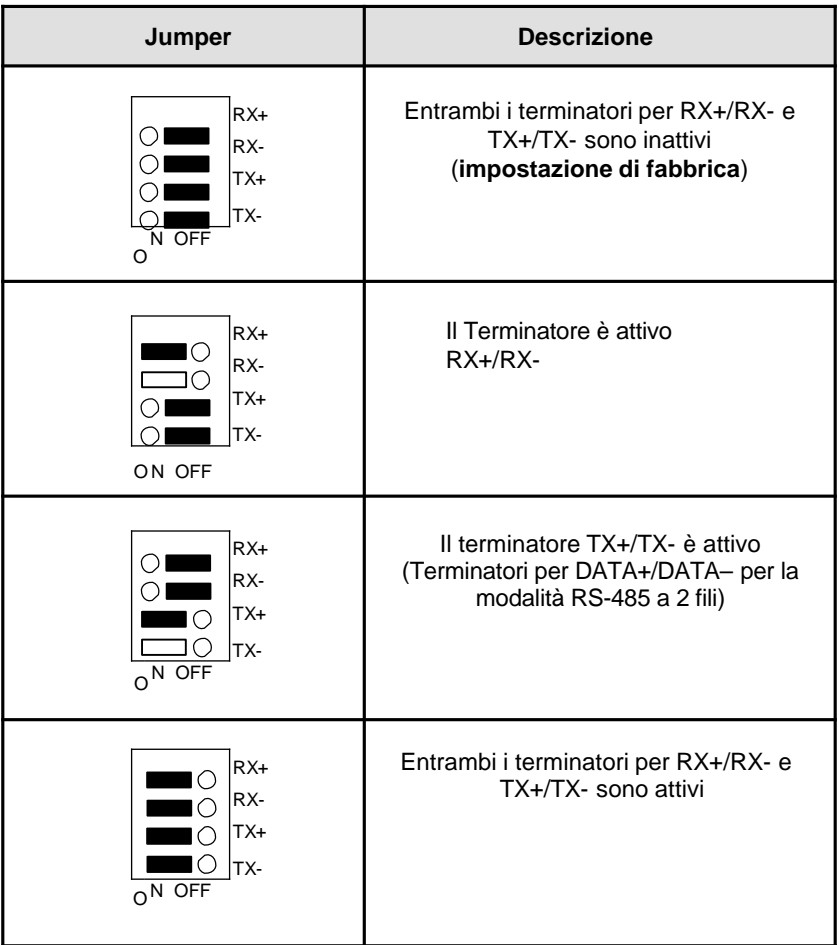

### **Terminatore per modalità RS-422 e RS-485 a 4 fili**

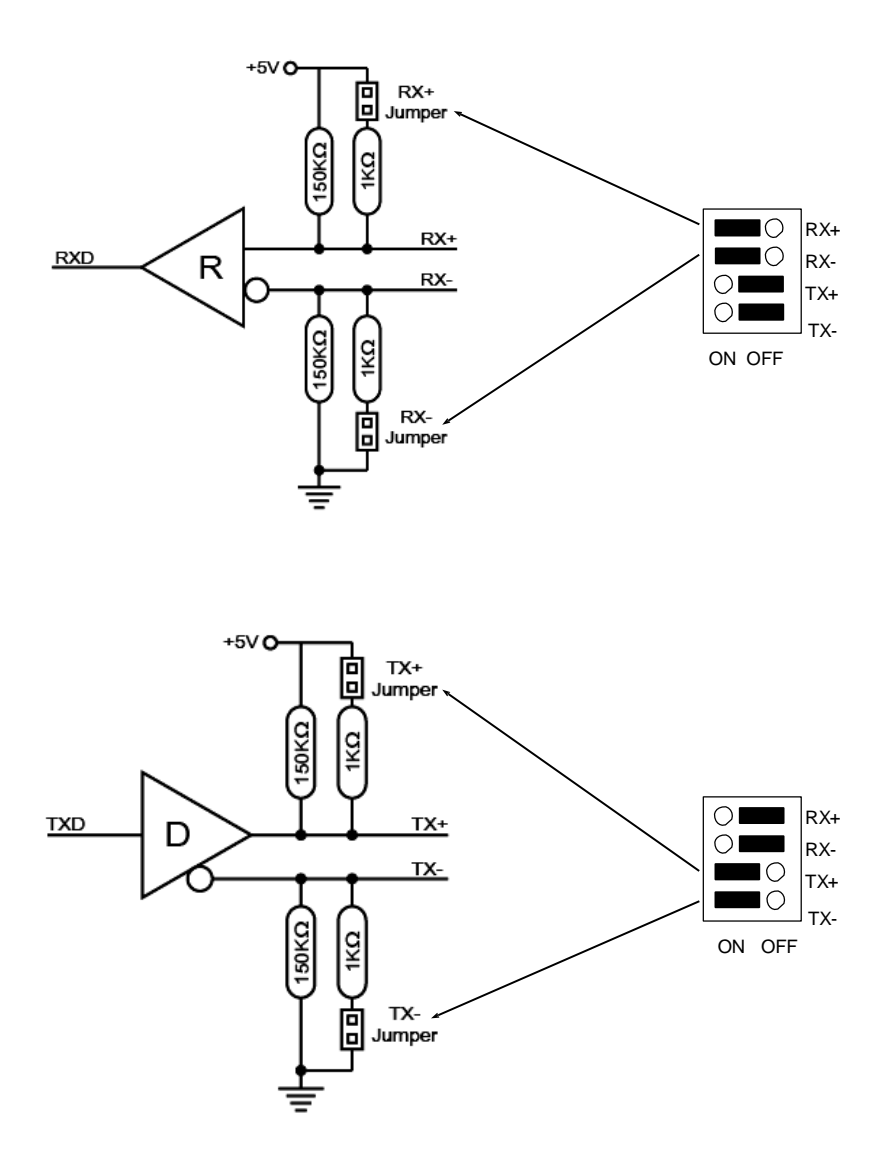

### **Terminatore per modalità RS-485 a 2 fili**

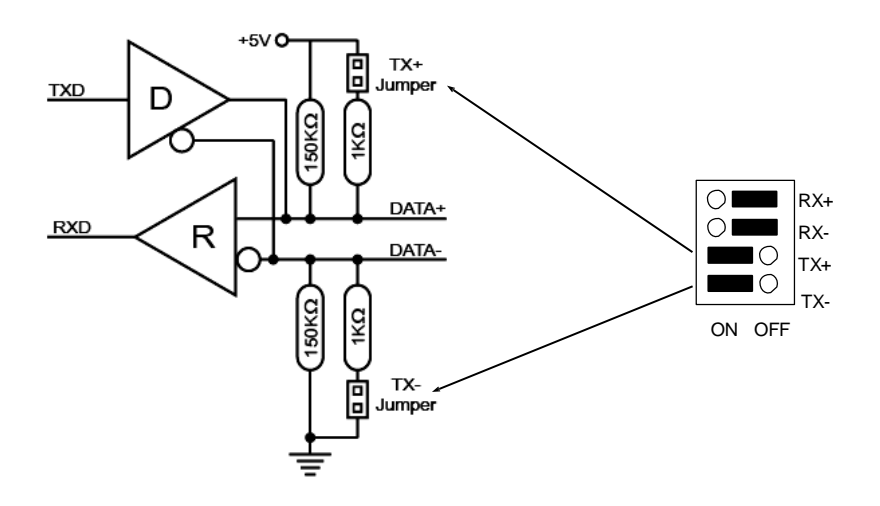

# **5. Installazione Hardware**

Si prega di notare le seguenti istruzioni di installazione. Poiché ci sono grandi differenze tra i PC, possiamo darti solo istruzioni generali per l'installazione. Se qualcosa non è chiaro, fare riferimento alle istruzioni per l'uso del proprio computer.

- Collegare il cavo USB in dotazione alla presa USB Type-B del modulo.
- Ora collega il connettore dell'alimentatore in dotazione alla presa da 12V del modulo e inserisci la spina dell'alimentatore in una presa.
- Ora collega l'altra estremità del cavo USB (Type-A) alla presa USB Type-A del tuo PC.
- Ora imposta i ponticelli sulle impostazioni desiderate. (vedi figura impostazioni jumper)
- Ora puoi avviare il PC e continuare con l'installazione dei driver.

# **6. Installazione Driver**

#### **Windows 9.x/ ME/ 2000/ XP/ Vista/ 7/ 8.x/ 10/ Server 20xx**

Windows rileva automaticamente un nuovo "**FT232R USB UART**". Inserire il CD dei driver nell'unità CD-ROM (ad es. unità D:). Non lasciare che cerchi automaticamente il driver. Seleziona invece manualmente i driver per il tuo sistema operativo nella seguente cartella (vedi illustrazione).

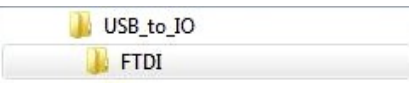

#### VERIFICA INSTALLAZIONE DRIVER

Aprire >**Gestione dispositivi**<. Lì dovresti inserire diverse nuove voci sotto "**Porte (COM e LPT)",** ad esempio "**Porta seriale USB (COM3)**" e sotto "**Universal Serial Bus Controller**" vedrai la voce "**USB Serial Converter**". Se vedi queste o voci simili, il modulo USB è installato correttamente.

#### CAMBIARE INDIRIZZO COM (**NON sotto 98 & ME**)

Aprire il >**Gestione dispositivi**< e cliccare ad esempio su >**COM3**< >**Impostazioni porta**< e >**Avanzate**<. Puoi quindi scegliere tra **COM3 e COM256**!

### **LINUX**

I driver Linux si trovano nella directory "**D:\USB\_to\_IO\FTDI\Linux x86\_64**" sul CD dei driver. Sono supportati nella maggior parte delle versioni Linux. Poiché le singole distribuzioni e le versioni del kernel differiscono notevolmente l'una dall'altra, purtroppo non possiamo fornirvi istruzioni per l'installazione. Segui le istruzioni di installazione per le porte USB per la tua versione Linux.

### **MAC**

I driver MAC si trovano nella directory "**D:\USB\_to\_IO\FTDI\MAC OSX o Mac\_OS\_9\_8**" sul CD dei driver. Sono supportati dalla maggior parte delle versioni del sistema operativo MAC. Poiché le singole versioni differiscono l'una dall'altra, purtroppo non possiamo fornirvi istruzioni per l'installazione. Seguire le istruzioni di installazione per le porte USB della versione del sistema operativo MAC in uso.

# **7. Dati Tecnici**

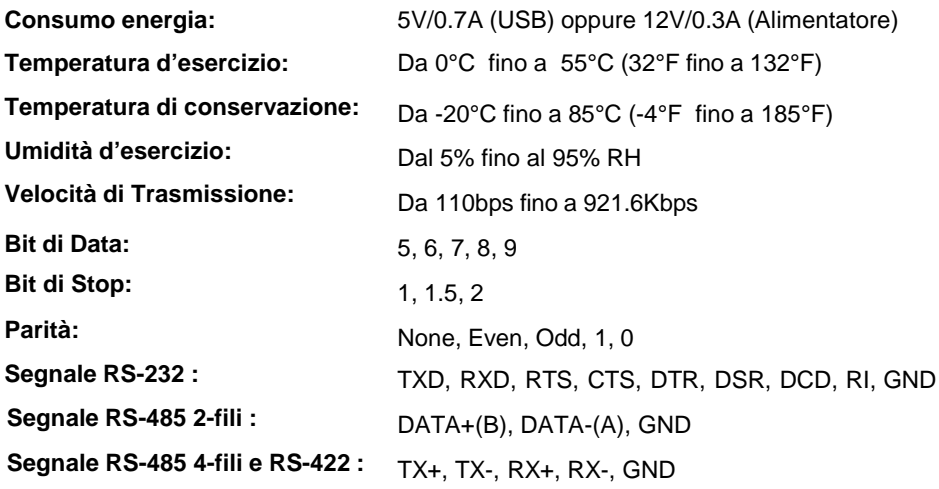

# **8. Disegno Tecnico**

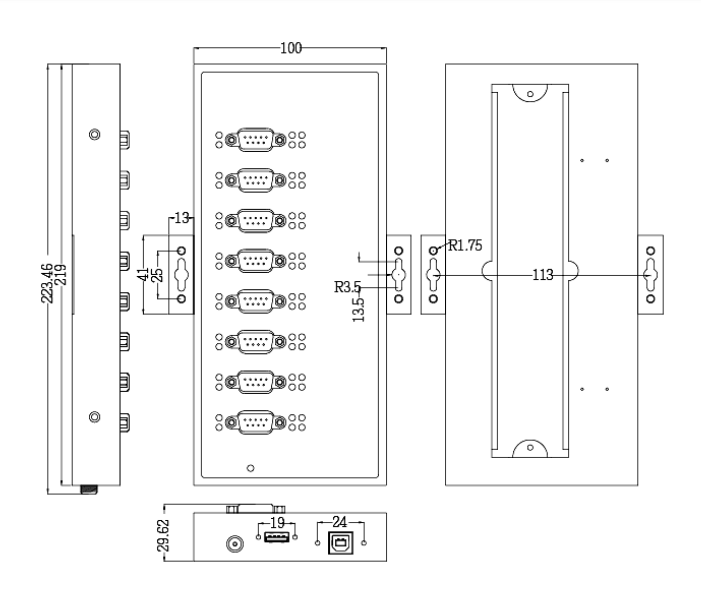

# **1. Description**

The EX-1348HMV are plug & play high-speed USB 2.0 to Serial module. It converts USB 2.0 to eight RS-232/422/485 ports. It is the optimal solution for connection with different devices (e.g. Modem, Plotter etc.). The USB to Serial module design utilizes the Chip-Set FTDI with 16C550 UART. The EX-1348HMV is Hot Plug & Play compatible. It is not possible to change the address or IRQ settings manually, they will be obtained automatically by the operating system. The EX-1348HMV is additionally equipped with screw lock USB 2.0 port and screw lock power connector. The various types of transmission to the serial ports can be set by using the dip-switches inside the unit.

#### **Features:**

- 8x RS-232/422/485 via USB 2.0
- 9 Pin D-SUB Connector
- Support RS-232, RS-422, 2 Draht RS-485 und 4 Draht RS-485
- Wall mounted flap for easy installation
- Support Windows 9.x ME/ 2000/ XP/ Vista/ 7/ 8.x/ 10/ Server 20xx/ Linux/ MAC
- Certificates for CE / FCC / RoHS / WEEE **叉 DE97424562**

### **2. Extent of Delivery**

Before you connect the EX-1348HMV to your PC, you should first check the contents of the delivery:

- EX-1348HMV
- Driver CD
- Manual
- USB Cabel (screw lock)
- Power Supply (12V/3A)
- DIN-RAIL Kit

# **3. Layout and Connections**

### **3.1 Layout**

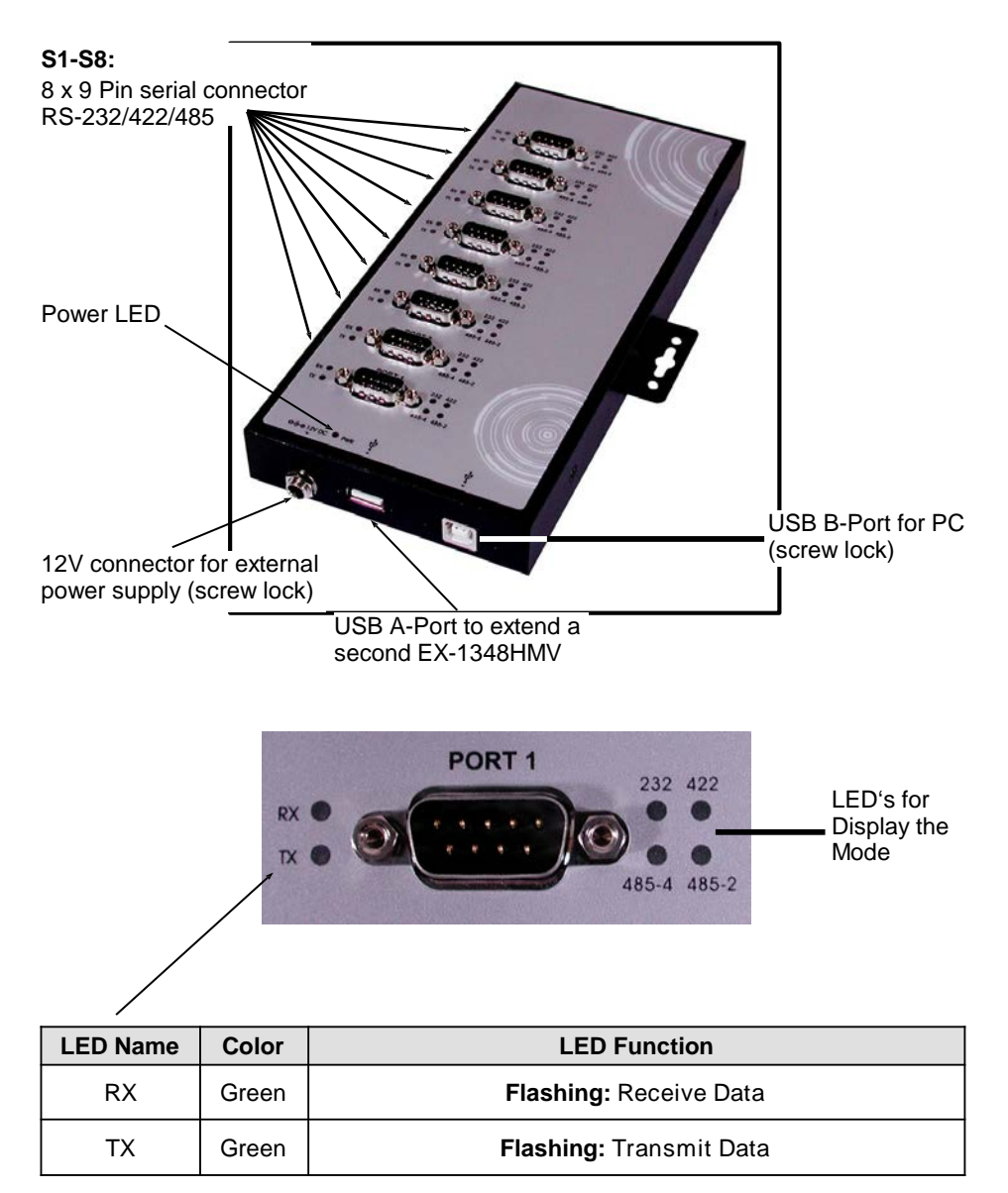

# **3. Layout and Connections**

# **3.2 Connections**

### **12 Volt Connector:**

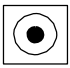

**ATTENTION!!!**

**Only use with optional power supply!**

**USB B-Port:**

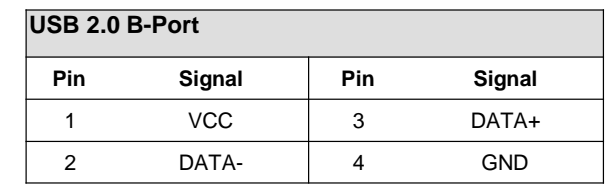

**DB 9M:**

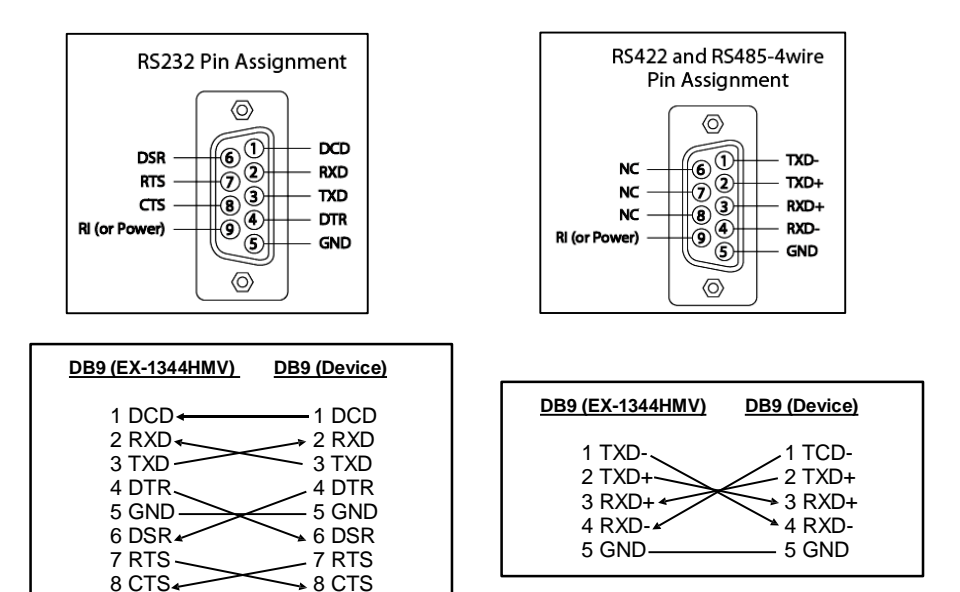

# **3. Layout and Connections**

### **3.2 Connections**

**DB 9M:**

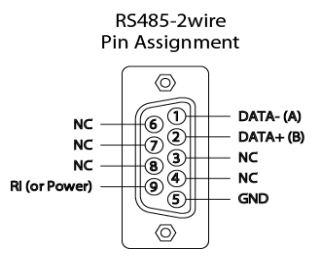

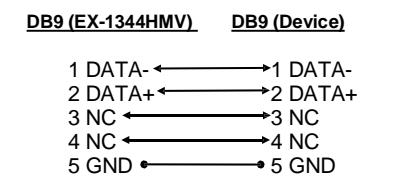

There are 24 jumper at the inside of the EX-1348HMV. Of thes, 8 jumper are for the mode (JP1-JP8), 8 jumper (JP9-JP16) are for setting the power on 9 pin at the DB9 connector and the other 8 jumper are for termination (JP17-JP24) (see picture below). To change the jumper position, you must open the cover on the bottom of the EX-1348HMV with 2 screws. The jumper are numbered and so you can see which jumper is for which port. The following tables on page 8 and 9, you can see the setting of the mode jumper, termination jumper and power on 9 pin jumper or in the inner side of the cover.

#### **Bottom:**

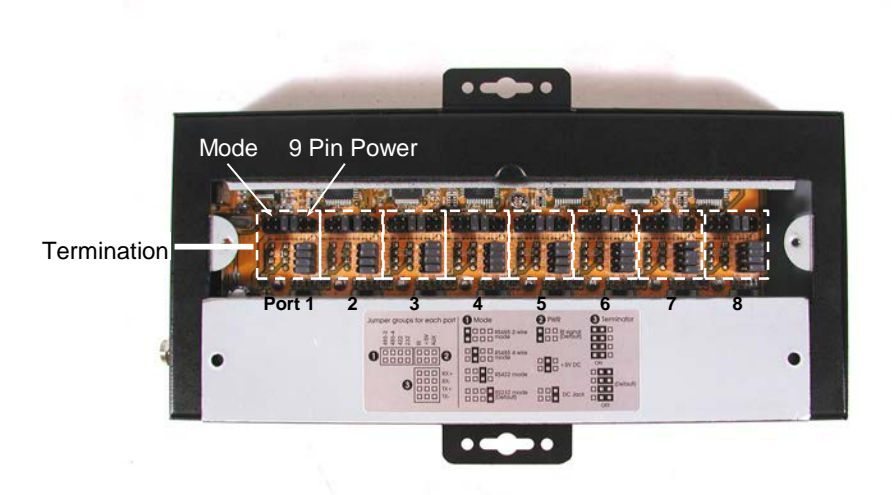

### **Mode Jumper (JP1-JP8)**

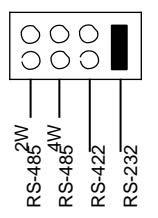

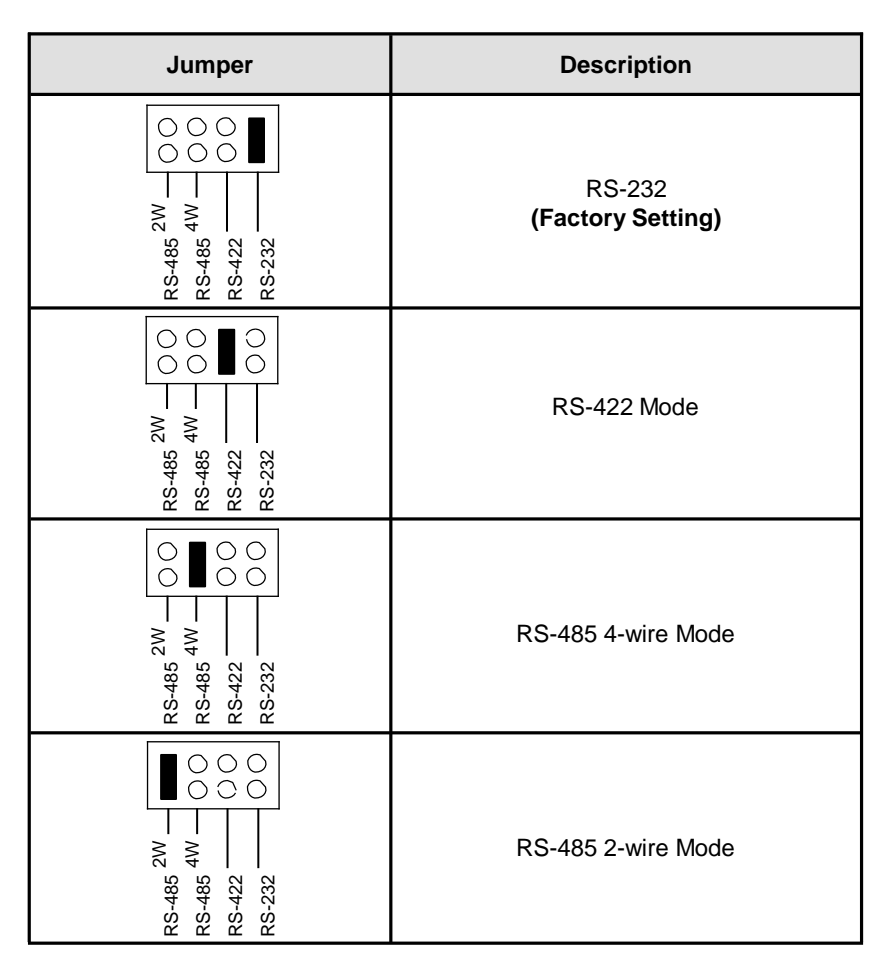

### **Power to 9 Pin Jumper (JP9-JP16)**

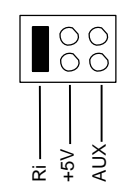

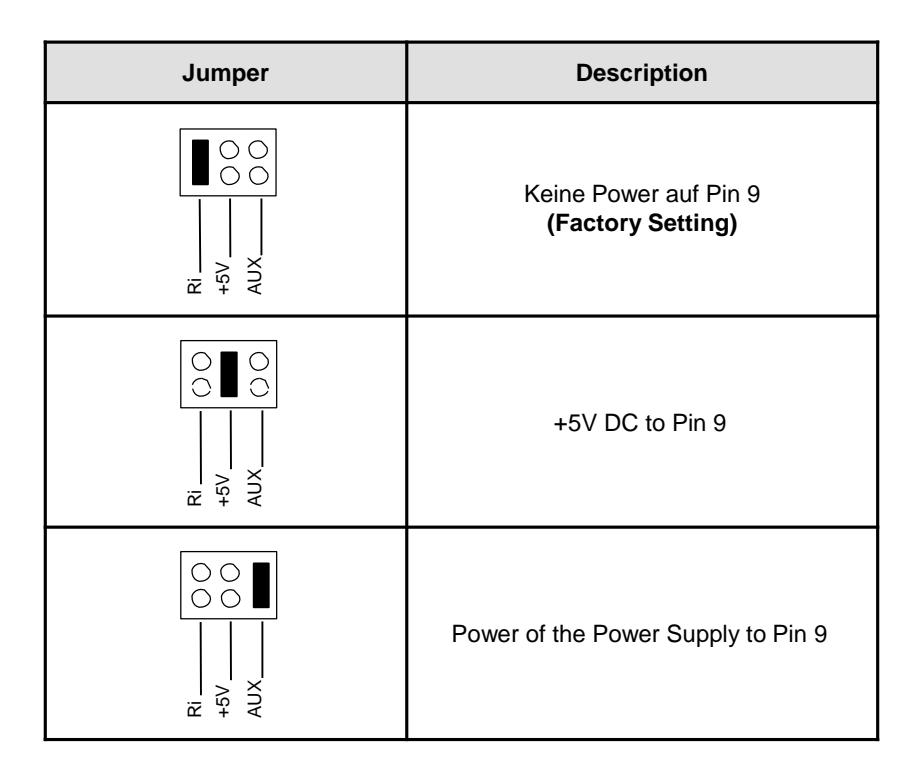

# **Termination Jumper (JP17-JP24)**

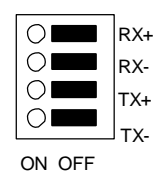

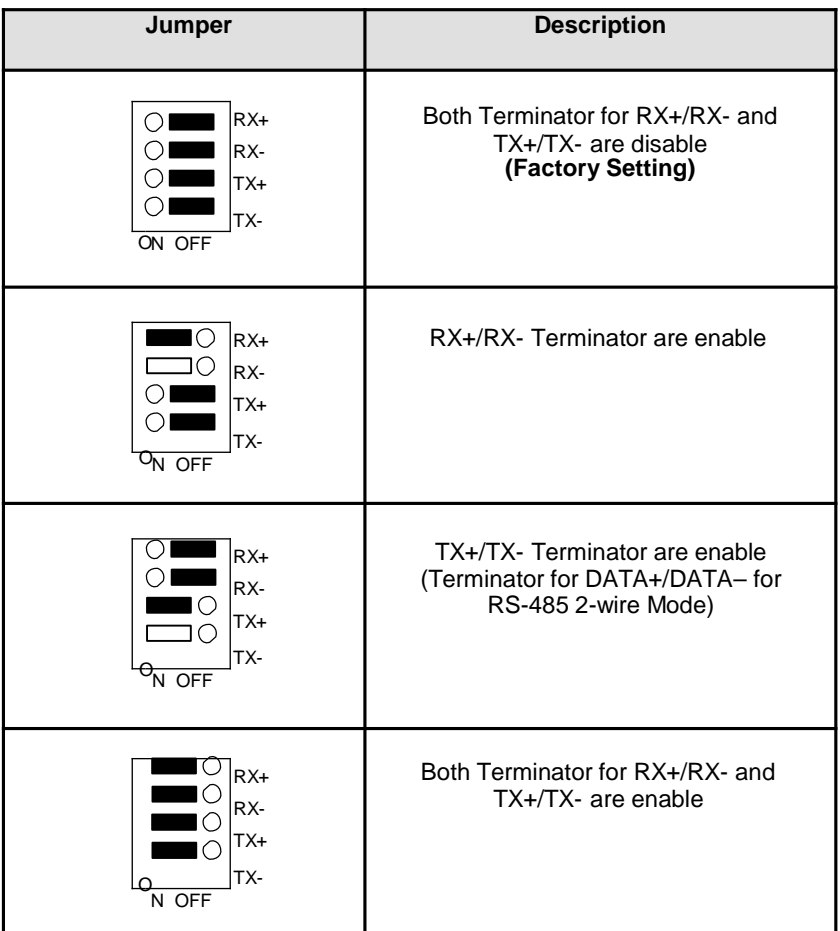

### **Terminator for RS-422 and RS-485 4-wire Mode**

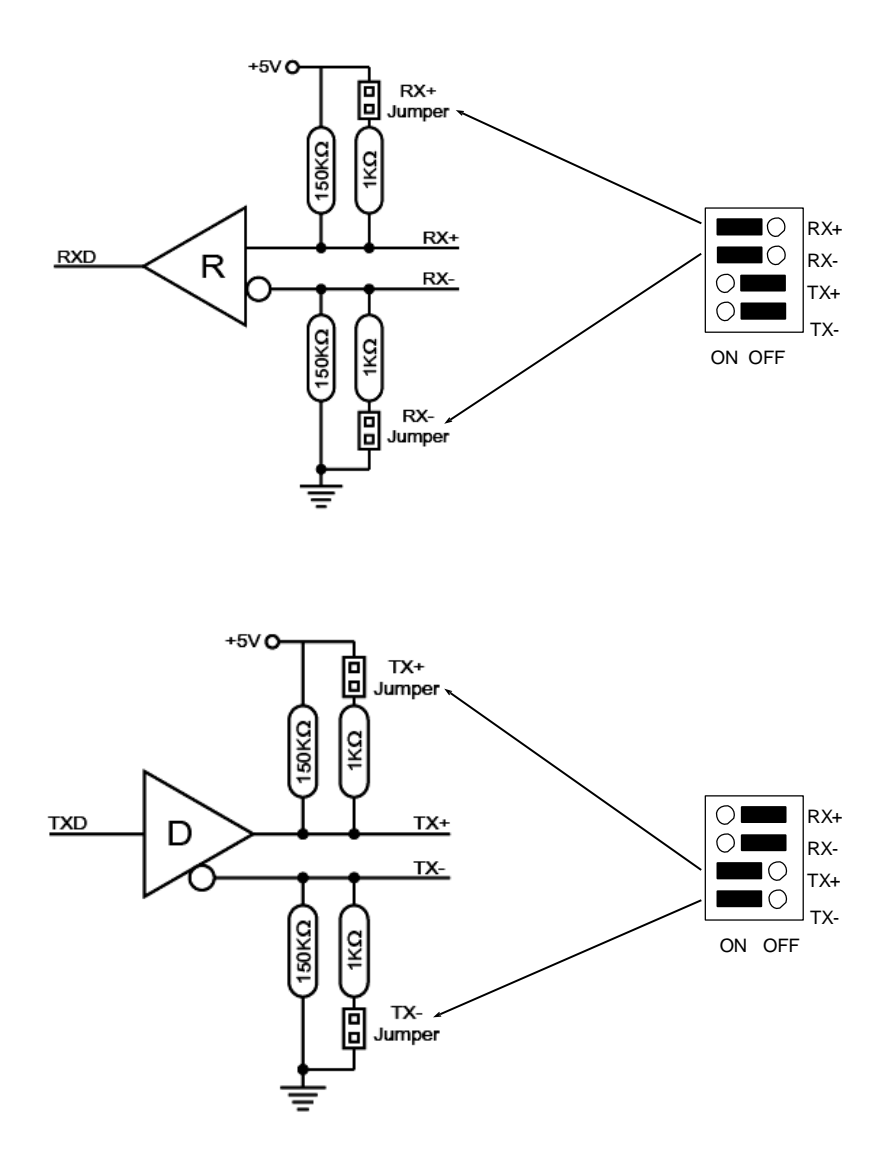

### **Terminator for RS-485 2-wire Mode**

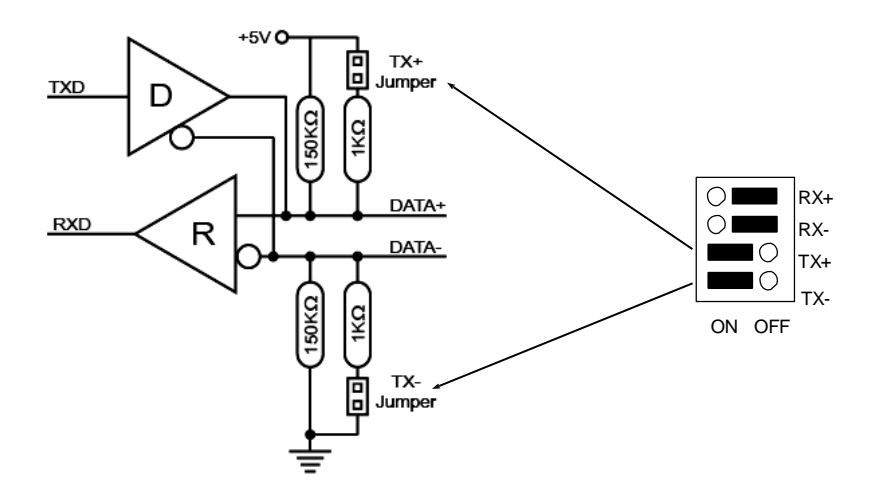

### **5. Hardware Installation**

Because there are large differences between PC's, we can give you only a general installation guide for the EX-1348HMV. Please refer your computers reference manual whenever in doubt.

- 1. Connect the USB cable (B-Plug) to the USB B-Port at the EX-1348HMV.
- 2. Now connect the power supply to the 12V conector at the EX-1348HMV, and then connect the power plug of the power supply with a electrical socket.
- 3. After that connect the USB cable (A-Plug) to the USB A-Port at your PC.
- 4. Now you can set the jumper to the desired settings. (see picture Jumper-Settings)
- 5. Now you can start your PC and continue with the point Driver Installation.

## **6. Driver Installation**

#### **Windows 9.x/ ME/ 2000/ XP/ Vista/ 7/ 8.x/ 10/ Server 20xx**

Windows will recognize a new "**FT232R USB UART**" and open the hardware assistant. Please choose manual installation and put the driver CD into your CD-ROM drive. Do not start the automatically search for the driver. Please select the correctly driver in the FTDI folder for your operating system (see picture).

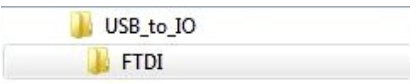

#### CHECK INSTALLED DRIVER

Open the **>Device Manager<**. Under **"Ports (COM and LPT)"** you should find four new "USB Serial Port (COM3)" entry and also you will find under "Universeller Seriel**ler Bus Controller"** a new **"USB Serial Converter"**. If you see this or similar entries the module is installed correctly.

#### CHANGE PORT NUMBER (NOT WIN98 & ME)

If you like to change the port number for example COM3 to COM10, open the **>Device Manager<** click at **>COM3<, >Settings<** and then **>Advance<**. There you can choose between COM3 up to COM256.

#### **LINUX**

There are drivers available for Linux. The drivers are located in the folder **"D:\USB\_to\_IO\FTDI\Linux x86\_64"** on the driver CD. They are supported by the most versions of Linux. Because each individual distribution and kernel version of Linux is different, sadly we cant provide a installation instruction. Please refer to the installation manual for standard I/O ports from your Linux version!

### **MAC**

There are drivers available for MAC. The drivers are located in the folder **"D:\USB\_to\_IO\FTDI\MAC OSX or Mac\_OS\_9\_8"** on the driver CD. They are supported by the most versions of MAC OS. Because each individual version of MAC OS is different, sadly we cant provide a installation instruction. Please refer to the installation manual for standard I/O ports from your MAC OS version!

# **7. Technical Information**

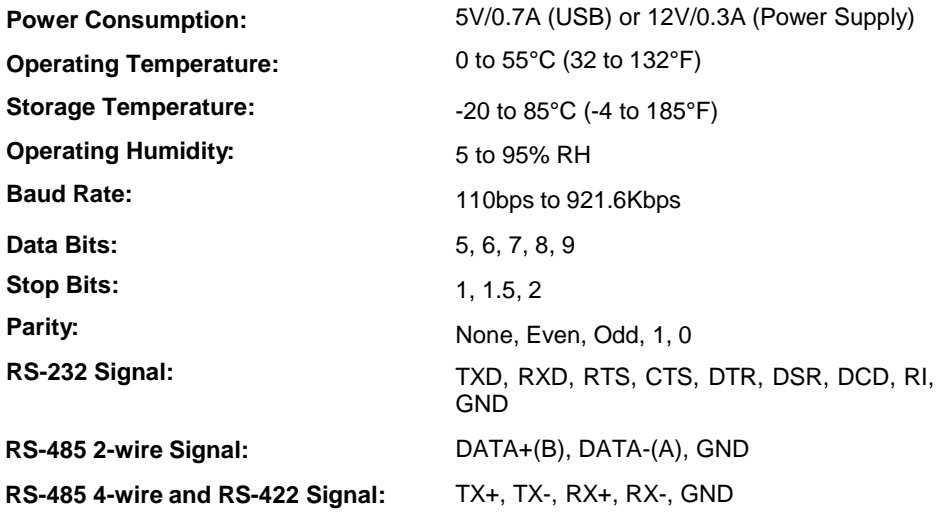

# **8. Technical Drawing**

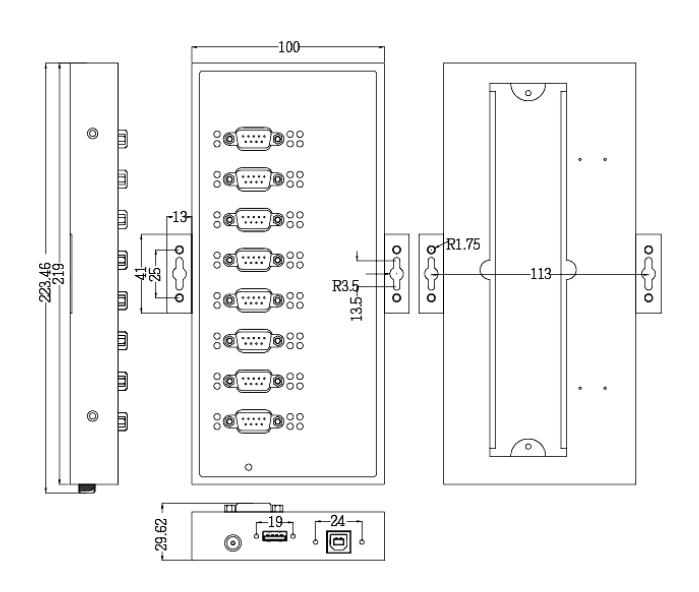